# **EasyServo Drive 2 Nm** Technisches Handbuch

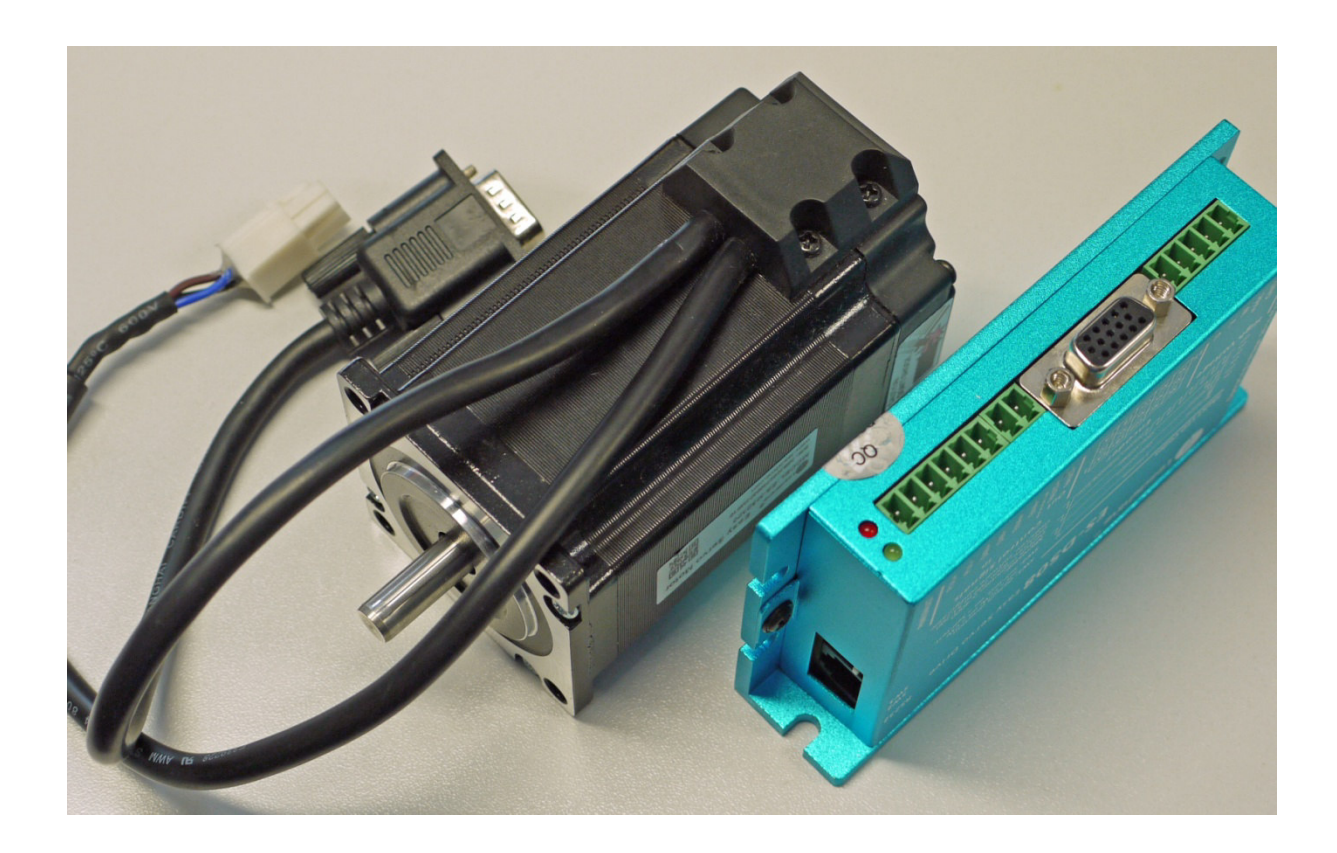

© 2015 by Christoph Selig, Klein Goldberg 50, 40822 Mettmann

Druck und Verlag: Christoph Selig

Alle Rechte vorbehalten. Nachdruck und Vervielfältigung von Text und Abbildungen, auch auszugsweise, nur mit meiner ausdrücklichen Genehmigung.

Produktbezeichnungen von Hard- und Software, sowie Firmennamen und Firmenlogos die in diesem Buch genannt werden, sind in der Regel auch gleichzeitig eingetragene Warenzeichen und sollten als solche betrachtet werden. Fragen, Kommentare, Verbesserungsvorschläge bitte an selig@einfach-cnc.de

## Inhaltsverzeichnis

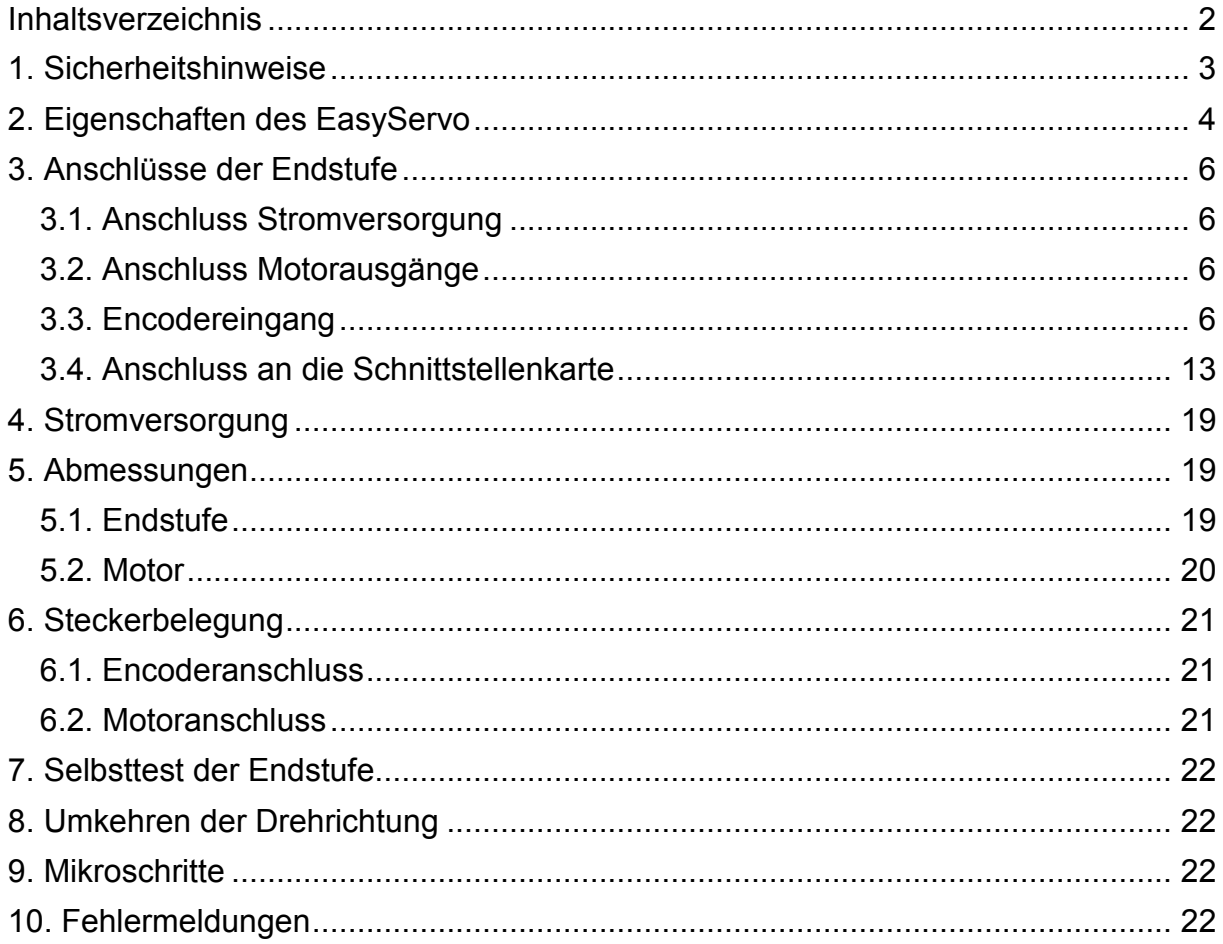

## **1. Sicherheitshinweise**

Die Installation des Produkts darf nur durch eine ausgebildete Fachkraft der Elektrotechnik durchgeführt werden. Länderspezifische, bzw. EU-weite Bestimmungen zur Unfallverhütung, Errichtung von elektrischen und mechanischen Anlagen, sowie zur Funkentstörung sind zu beachten.

Bei nicht sachgemäßem Betrieb des Produkts können Personen verletzt, das Produkt und weitere extern angeschlossene Komponenten beschädigt oder die Umwelt unzulässig belastet werden. Bei der Entsorgung des Produkts sind die einschlägigen Gesetze und Verordnungen (Elektroschrott) zu beachten.

Es dürfen keine technischen Veränderungen am Produkt vorgenommen werden, die über die in dieser Anleitung beschriebenen Anschluss- und Einstellungsarbeiten hinausgehen.

Unter keinen Umständen dürfen Stecker unter Spannung oder in Betriebszuständen abgezogen oder aufgesteckt werden. Alle Montagearbeiten müssen spannungslos erfolgen.

Der Betrieb in feuchter oder durch Spritzwasser gefährdeter Umgebung ist nicht zulässig.

**Der Autor übernimmt keinerlei Haftung für etwaige Schäden, die durch den Nachbau und die Inbetriebnahme der in dieser Anleitung vorgeschlagenen Schaltungen sowie durch die Anwendung der beschriebenen Vorgehensweisen und Verfahren entstehen können. Sie sind als Erbauer allein für die Einhaltung der einschlägigen VDE-, CE- und EMV-Richtlinien verantwortlich.** 

## **2. Eigenschaften des EasyServo**

Im Gegensatz zu den üblichen Servoantrieben kommt beim EasyServo kein Drehstrom-Synchronmotor, sonder ein dreiphasiger Schrittmotor zum Einsatz. Allerdings besitzt dieser Schrittmotor, genauso wie jeder Servomotor einen Encoder, der die Stellung des Rotors an die Endstufe zurückmeldet. Dies hat mehrere Vorteile:

- Geschlossener Regelkreis. Normale Schrittmotor-Antriebe arbeiten mit einem offenen Regelkreis, das heißt, es gibt keine Rückmeldung, ob die anzufahrende Position auch tatsächlich erreicht worden ist. Wenn nicht, sind Schrittverluste eingetreten. Um das zu vermeiden, werden Schrittmotor-Antriebe mit erheblichen Drehmoment-Reserven von bis zu 50% konzipiert. Dies führt zu größeren Motoren, stärkeren Endstufen, höherem Stromverbrauch und größerer Erwärmung.
- Im Gegensatz dazu verfügt der Schrittmotor des EasyServo über einen Encoder, der die Position der Motorwelle an die Endstufe zurückmeldet. Dort werden die von der übergeordneten Steuerung empfangenen Schrittimpulse mit der tatsächlichen, vom Encoder gemeldeten Position der Motorwelle verglichen. Gibt es Abweichungen, werden sie von der Endstufe sofort korrigiert. Schrittverluste können so im Normalfall nicht auftreten. Geschieht das durch Überlastung doch, gibt die Endstufe ein Fehlersignal an die übergeordnete Steuerung zurück.
- Die Endstufe versucht, die einmal erreichte Position zu halten. Wenn mechanische Einflüsse zu Abweichungen führen, regelt die Endstufe diese automatisch wieder aus.
- Hervorragende Laufeigenschaften ohne Regler-Tuning, wie bei herkömmlichen Servos erforderlich.
- Exaktes Halten der Zielposition ohne Servo-typisches Überschwingen.
- Sehr kurze Positionierzeit.
- Hohe Genauigkeit. Der Motor des EasyServo besitzt einen Encoder mit 1.000 Positionen. Jede dieser Positionen kann genau angefahren werden. Gäbe es kein Spiel zwischen Kugelgewindespindel und Mutter, dann wäre die Positioniergenauigkeit bei 5 mm Spindelsteigung 5 Tausendstel Millimeter (5 µm). Und zwar wirklich genau, nicht wie beim Mikroschrittbetrieb eines Schrittmotors mit einer erheblichen Abweichung.
- Sehr ruhiger Lauf, verglichen mit einem Schrittmotorantrieb.
- Geringe Erwärmung. Die Endstufe liefert nur so viel Strom an den Motor, wie zur Erreichung der vorgesehenen Position erforderlich ist. Im Regelfall ist das weniger als die nominale Stromaufnahme des Motors, der damit kühler bleibt.
- Hohes Drehmoment. Weil Schrittverluste nicht auftreten können, ist es möglich, den Antrieb mit 100% der möglichen Leistung zu betreiben. Bei einfachen Schrittmotor-Antrieben ist das nicht möglich, weil eine ausreichende Reserve verbleiben muss.
- Hohe Geschwindigkeit. Das EasyServo kann mit wesentlich höheren Geschwindigkeiten als ein einfacher Schrittmotor-Antrieb betrieben werden, weil auch bei hohen Drehzahlen die Synchronisation nicht verloren gehen kann. Schrittmotoren sollten in der Regel nicht mit Drehzahlen jenseits von 1.000

U/min betrieben werden. Das EasyServo kann dagegen Drehzahlen bis 2.000 bis 3.000 U/min erreichen.

• Plug & Play, kein Tuning erforderlich. Herkömmliche Servoantriebe müssen sorgfältig eingestellt werden, damit sie Ihre volle Leistung erreichen. Das EasyServo braucht keinerlei Einstellungen, es ist damit bei der Installation und Konfiguration ähnlich problemlos wie ein Schrittmotorantrieb.

## **3. Anschlüsse der Endstufe**

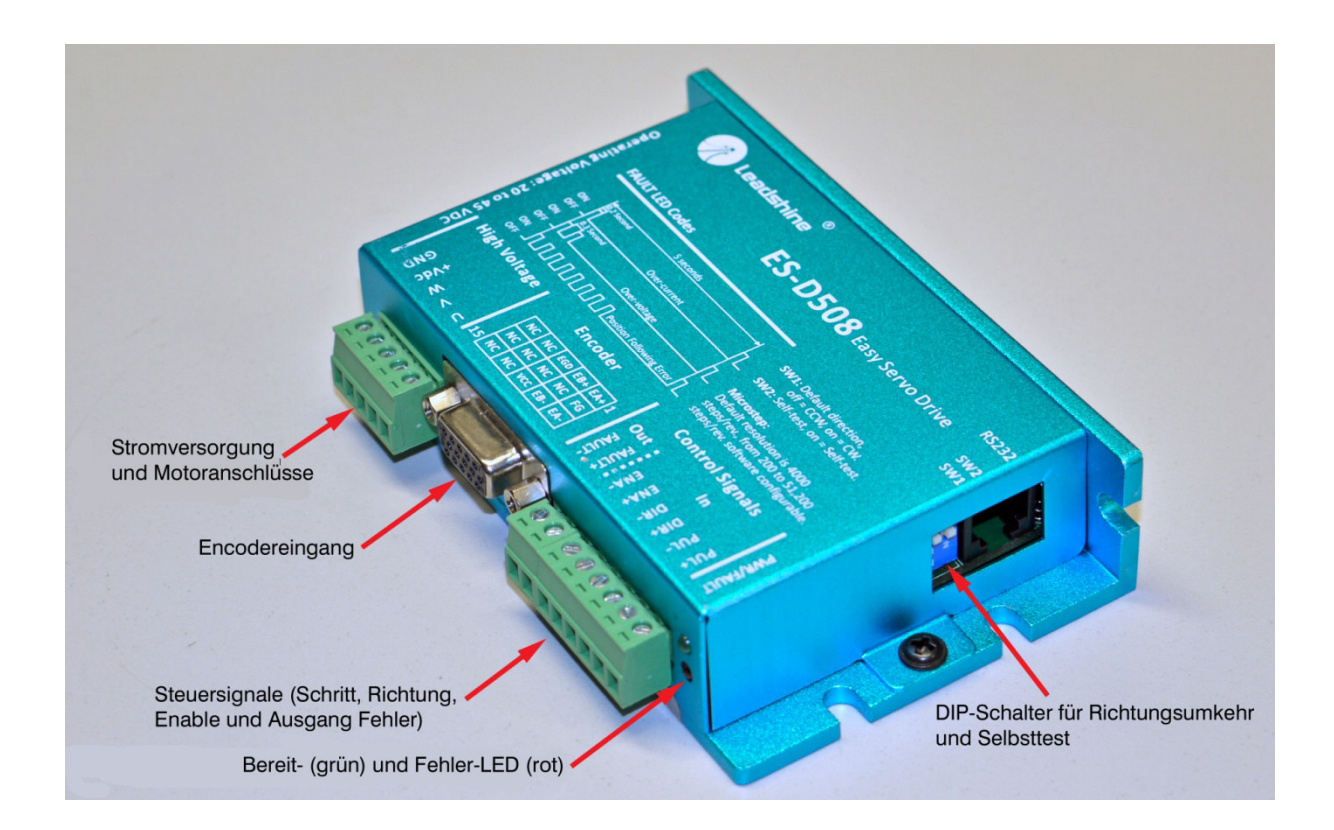

#### **3.1. Anschluss Stromversorgung**

Schließen Sie den positiven Pol der Stromquelle an die Klemme +Vdc und den negativen an die Klemme GND an. Die Endstufe benötigt nur eine Versorgungsspannung.

#### **3.2. Anschluss Motorausgänge**

Verbinden Sie die schwarze Motorleitung mit der Klemme W, die blaue mit der Klemme V und die braune mit der Klemme U. Für das Motorkabel gibt es Verlängerungen von 3, 5 und 10 m Länge, zu deren Praktikabilität siehe Punkt 3.3.

#### **3.3. Encodereingang**

Es ist nicht möglich, den Encoderanschluss des Motors direkt mit dem Encodereingang der Endstufe zu verbinden. Dies ist schon rein physisch nicht möglich, weil der Stecker des Motors zu breit ist. Es gibt dafür zwei alternative Möglichkeiten. Erstens können Sie das originale Verlängerungskabel des Herstellers verwenden, dieses gibt es in Längen von 3, 8, 10 und 12 m. Allerdings ist dies beim Einsatz des EasyServo in einer CNC-Fräsmaschine nur selten praktikabel. In einer derart rauen Umgebung müssen die Kabel in Stahlschläuchen geführt sein, um Beschädigungen und Kurzschlüsse zu vermeiden. Handelt es sich um eine Portalfräsmaschine, dann sollen die Kabel meist in Energieketten geführt werden.

Weil der Encoderstecker viel zu groß ist, kann er natürlich nicht mit in einen Stahlschlauch oder eine Energiekette eingezogen werden. Das Gleiche gilt für den Stecker der Motoranschlüsse (siehe auch Titelbild dieses Handbuchs).

Für dieses Problem haben wir eine (wie wir glauben) elegante Lösung entwickelt. Dazu ist es erforderlich, den Zugentlastungsblock für Encoder- und Motorkabel durch ein Metallgehäuse zu ersetzen, das eine Standard-Kabelverschraubung aufnimmt, in der wiederum der Stahlschlauch für die Kabel befestigt ist. Die Richtung des Austritts ist frei wählbar, wie das folgende Bild zeigt. Auch ein Austritt senkrecht nach oben ist möglich.

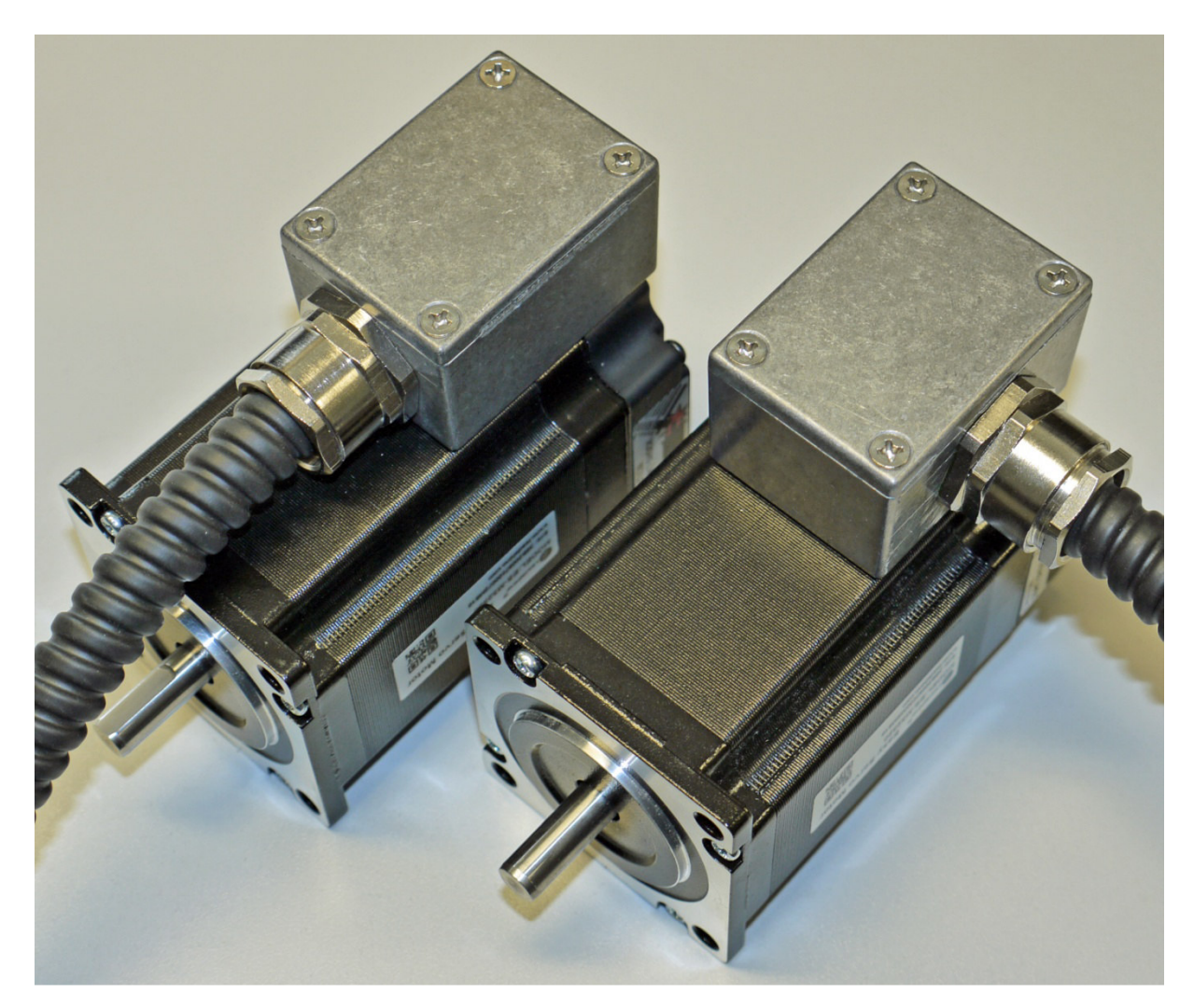

In unserem Shop bieten wir das gefräste und gebohrte Gehäuse mit Kabelverschraubung und Schutzschlauch montagefertig an. Bei der Montage gehen Sie wie folgt vor:

Entfernen Sie die vier Schrauben, die den Zugentlastungsblock aus Kunststoff halten. Beachten Sie, dass die hinteren Schrauben selbstschneidende Schrauben und die vorderen M3 Gewindeschrauben sind.

Danach folgt der härteste Teil. Schneiden Sie beide Kabel auf eine Länge von ca. 40 mm ab (siehe Bild). Ziehen Sie dann den Außenmantel jedes Kabels vorsichtig ab, so dass die Adern freiliegen.

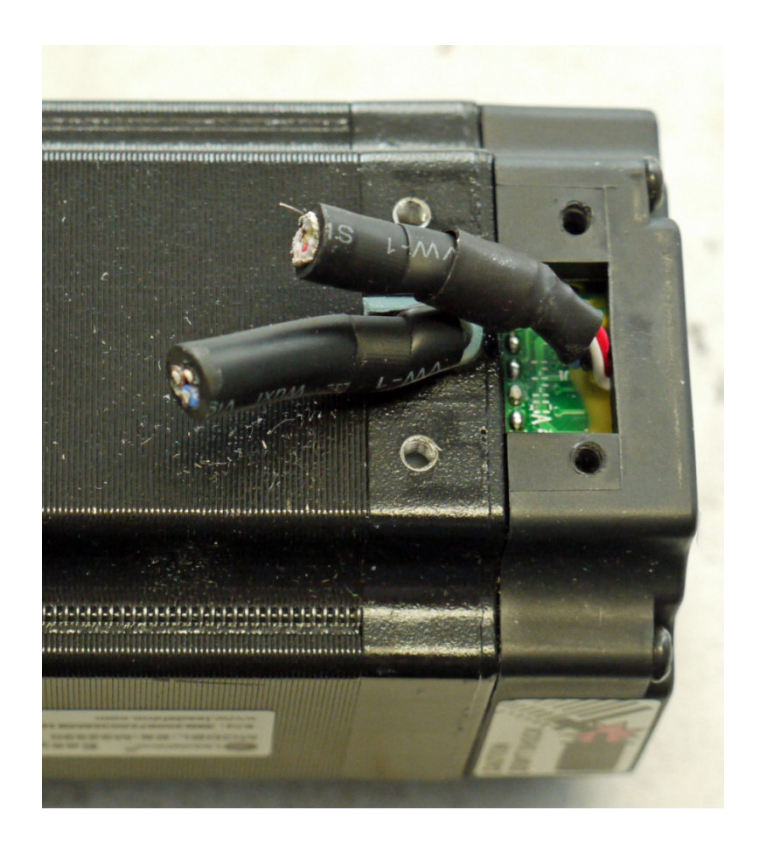

Die Enden der Adern müssen Sie anschließend abisolieren und verzinnen. Schieben Sie nun auf jede Ader ein 20 mm langes Stück Schrumpfschlauch von 2,4 mm Durchmesser.

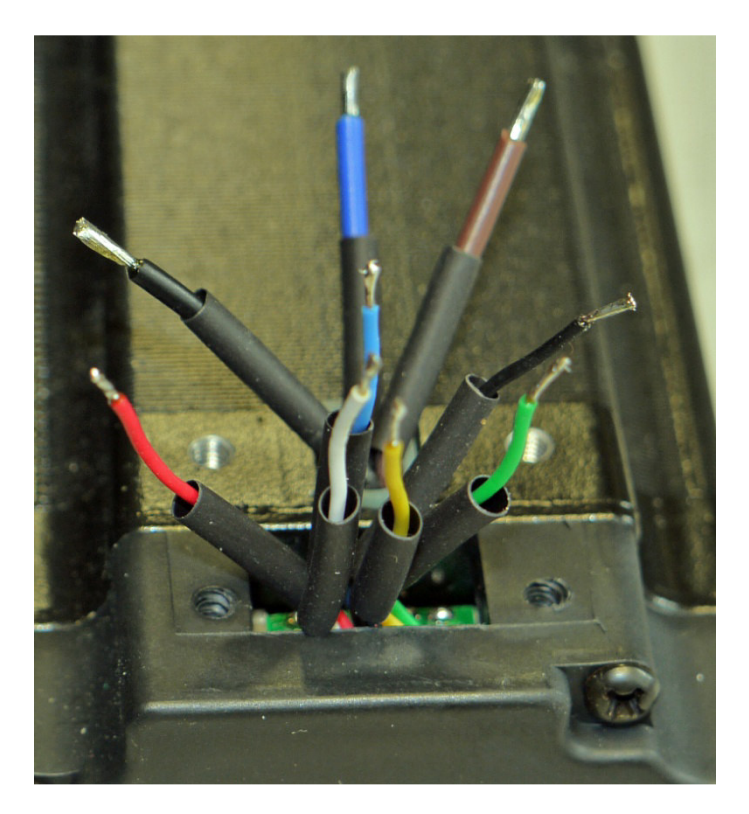

Als Verlängerung für das Encoder-Kabel empfehlen wir ein Ethernet-Kabel Fabrikat Lapp Unitronic CAT 5e, Typ LAN FTP flexibel. Das Kabel gibt es bei der Firma Conrad unter der Artikelnummer 600853.

Isolieren Sie das Kabel auf einer Länge von ca. 30 mm ab, entfernen Sie die Folien und den blanken Schirmungsdraht. Die braune und die braun/weiße Ader schneiden Sie ab. Entfernen Sie jeweils ein Stück der Isolation und verzinnen Sie die Aderenden. Löten Sie dann die Adern des Netzwerkkabels nach dem in Kapitel 6 gezeigten Schema an die Adern des Encoderanschlusses.

Für den Motoranschluss benötigen Sie flexible Leitungen mit 0,5 mm² Querschnitt in den Farben braun, blau und schwarz. Löten Sie diese Leitungen an die Adern des Motoranschlusses.

Schieben Sie dann die Schrumpfschläuche über die Lötstellen, sodass kein blankes Metall zu sehen ist. Danach schrumpfen Sie die Schläuche mit einem Heißluftgebläse. Die Encoder- und Motoranschlüsse sollten nun so aussehen:

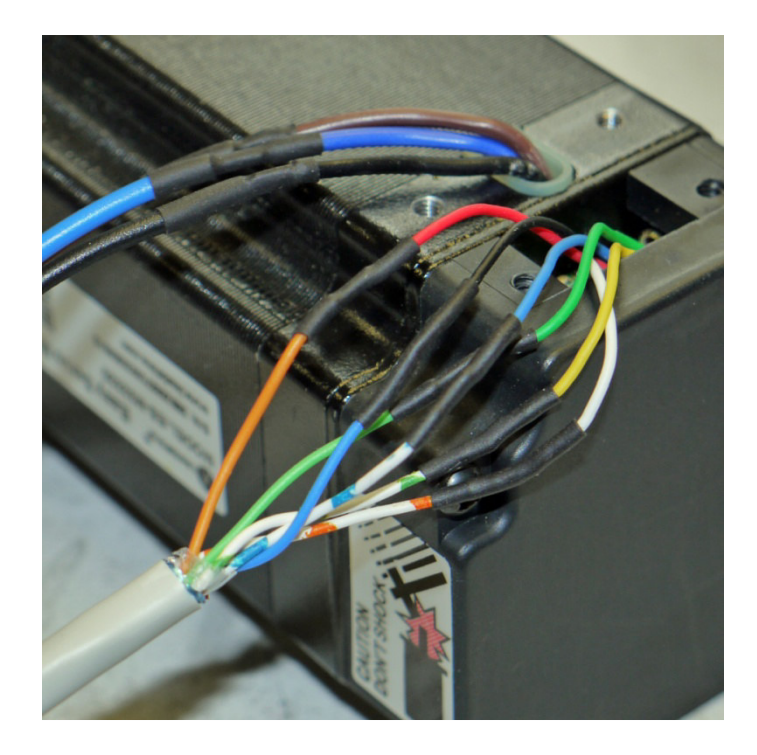

Ziehen Sie die Leitungen von unten durch das Anschlussgehäuse und die Öffnung für die Kabelverschraubung. Zerlegen Sie die Kabelverschraubung. Sie finden eine Gummischeibe, die aber tatsächlich aus Gummiringen unterschiedlichen Durchmessers besteht. Mit einem kleinen Schraubenzieher entfernen Sie die inneren Ringe, sodass nur noch die zwei äußeren Ringe übrig sind.

Entfernen Sie dann die Isolierung des Stahlschlauchs auf einer Länge von ca. 15 mm. Schieben Sie die Mutter, einen Metallring, den Gummiring und den zweiten Metallring auf das abisolierte Schlauchende und drehen Sie die Mutter in den Grundkörper der Verschraubung. Ziehen Sie die Mutter gut an, sodass der Schlauch fest gehalten wird. Ziehen Sie dann die Leitungen in den Stahlschlauch. Fangen Sie mit den drei Adern des Motors an. Um das Einziehen zu erleichtern, sollten Sie die Enden der Adern umknicken, siehe Foto.

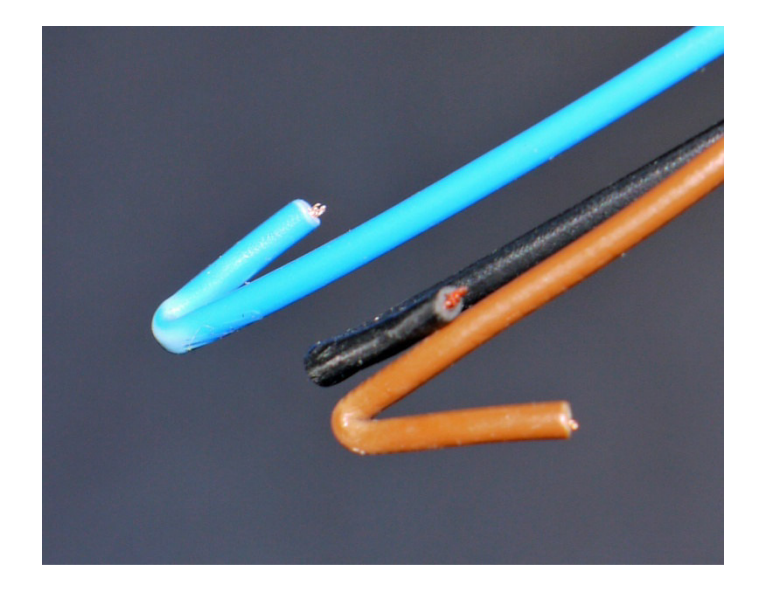

Sind die Adern eingezogen, folgt das Netzwerkkabel. Ist das erledigt, befestigen Sie das Gehäuse am Motor und beachten dabei die unterschiedlichen Schraubentypen. Nun drehen Sie eine Mutter auf die Kabelverschraubung und schrauben diese in das Gehäuse. Auf das Gewinde sollten Sie, wenn verfügbar, einige Tropfen Loctite 648 geben, weil das Gewinde im Gehäuse doch recht kurz ist.

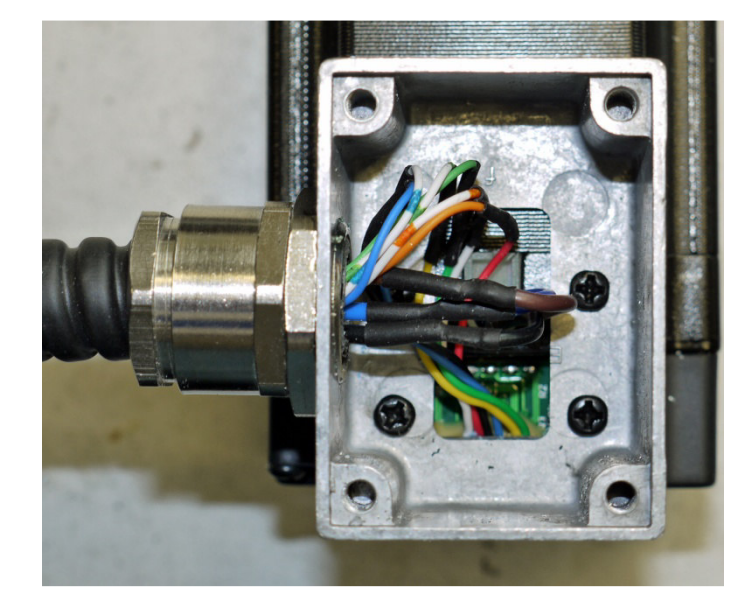

Um die Leitungen in das Gehäuse der Steuerung einzuführen, benutzen Sie eine Kabelverschraubung M20 oder PG16 - dies ist die einfachste und billigste Methode und empfiehlt sich, wenn Sie die Steuerung in einem Schaltschrank direkt an der Maschine unterbringen wollen.

Möchten Sie dagegen die Anschlüsse an die Steuerung über Stecker und Buchsen führen, dann empfehlen wir 10polige Stecker des Herstellers JAE mit der Bezeichnung SRCN2A21-10S und passende Buchsen SRCN6A21-10P. Alternativ vom Hersteller ITT die Nummern JC6A21-10S und JC2A21-10P. Sie finden diese Teile bei http://rs-online-privat.de/.

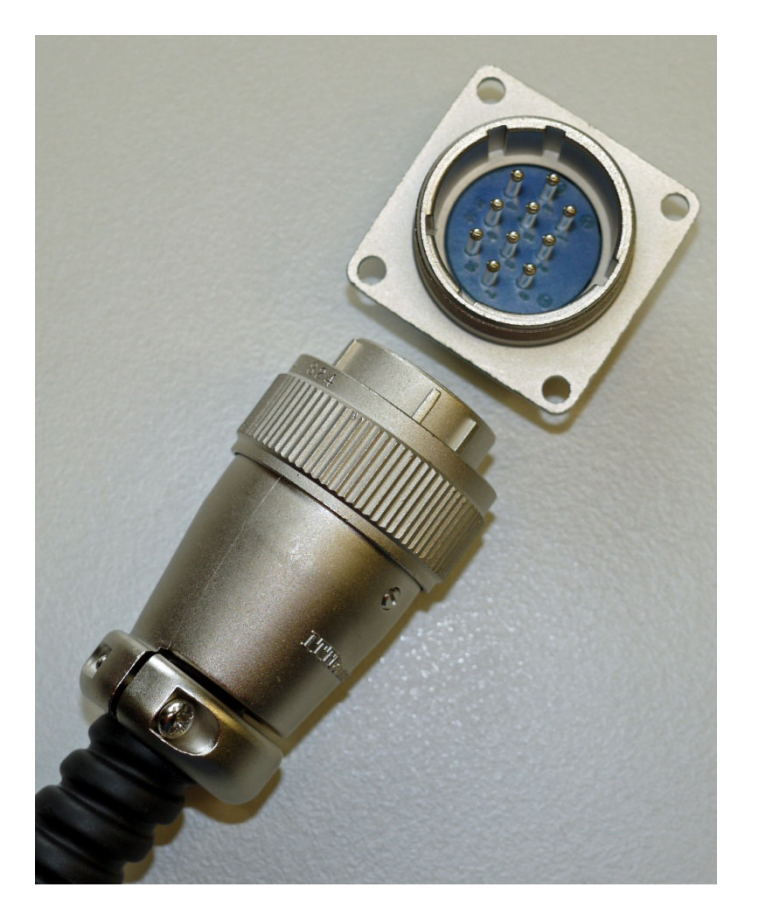

Die empfohlene Anschlussbelegung finden Sie in Kapitel 6.

Im von uns angebotenen Anschlussset finden Sie auch eine kleine Platine mit Stecker und Klemmenleiste für den Anschluss des Encoderkabels an die Endstufe:

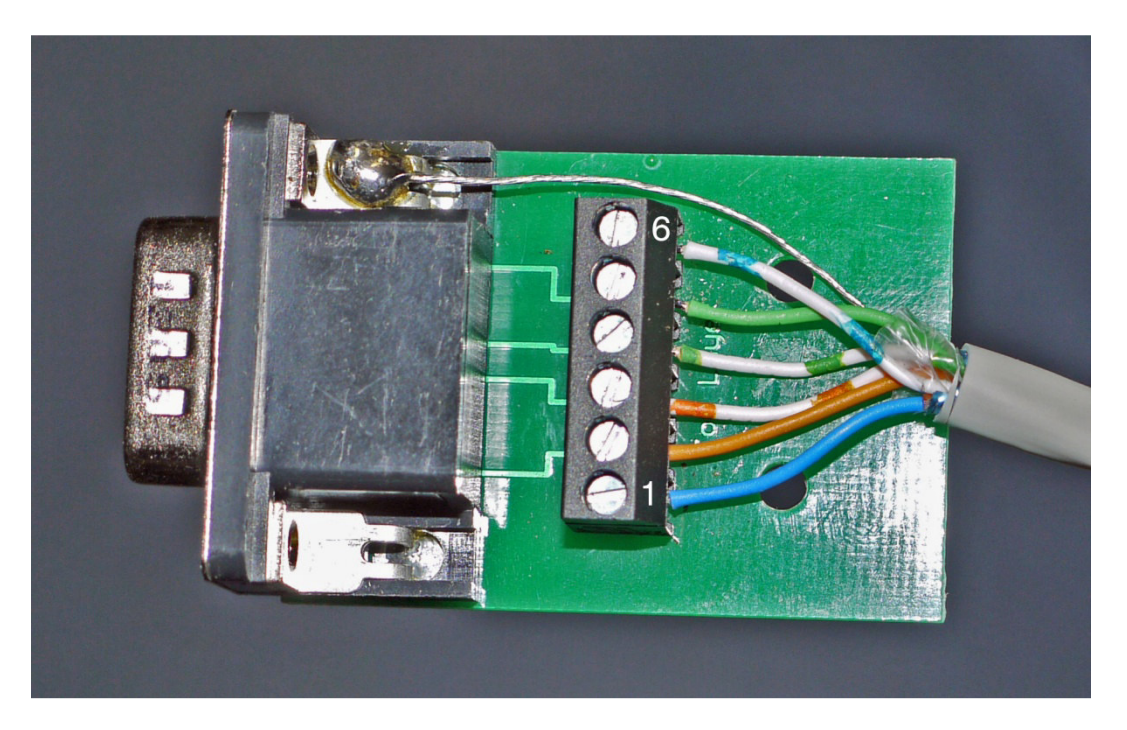

Schließen Sie die verzinnten Adern des Netzwerkkabels wie folgt an die Klemmen der Platine an:

1 - blau, 2 - rot, 3 - rot-weiß, 4 - grün-weiß, 5 - grün, 6 - blau-weiß

Die blanke Ader der Schirmung löten Sie an die Befestigungsklammer des Steckers. Die Klemme 1 befindet sich links am Klemmenblock wenn der Stecker von ihnen weg zeigt.

Schließlich montieren Sie noch die Zugentlastung, danach sieht der Encoderanschluss so aus:

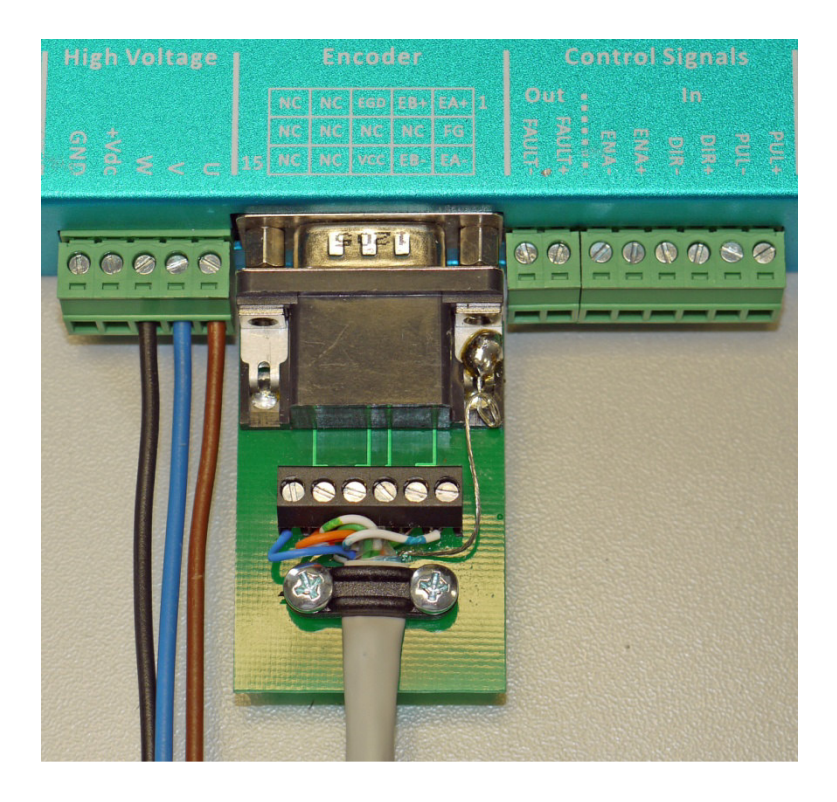

#### **3.4. Anschluss an die Schnittstellenkarte**

Der Anschluss der Endstufe direkt an den PC oder über einen SmoothStepper sollte mit einer Schnittstellenkarte, englisch "Breakout Board" genannt, erfolgen. Die Ausgänge eines Breakout Boards können entweder als "Open Collector" oder als Spannungsquelle realisiert sein.

Beim Open Collector Ausgang dient ein ansonsten nicht beschalteter Transistor als Schalter. Liegt z.B. das positive Schrittsignal am Eingang (Basis) des Transistors an, schaltet er durch und verbindet den Ausgang (Kollektor) mit GND (Emitter). Dadurch fließt ein Strom vom Pluspol der Stromquelle im Breakout Board über die Klemme PUL+, den internen Widerstand, die LED des Optokopplers, den externen Widerstand R und den Transistor nach GND im Breakout Board. Die LED leuchtet auf und der Transistor im Optokoppler schaltet durch. Damit ist der Schrittimpuls an die Endstufe übertragen.

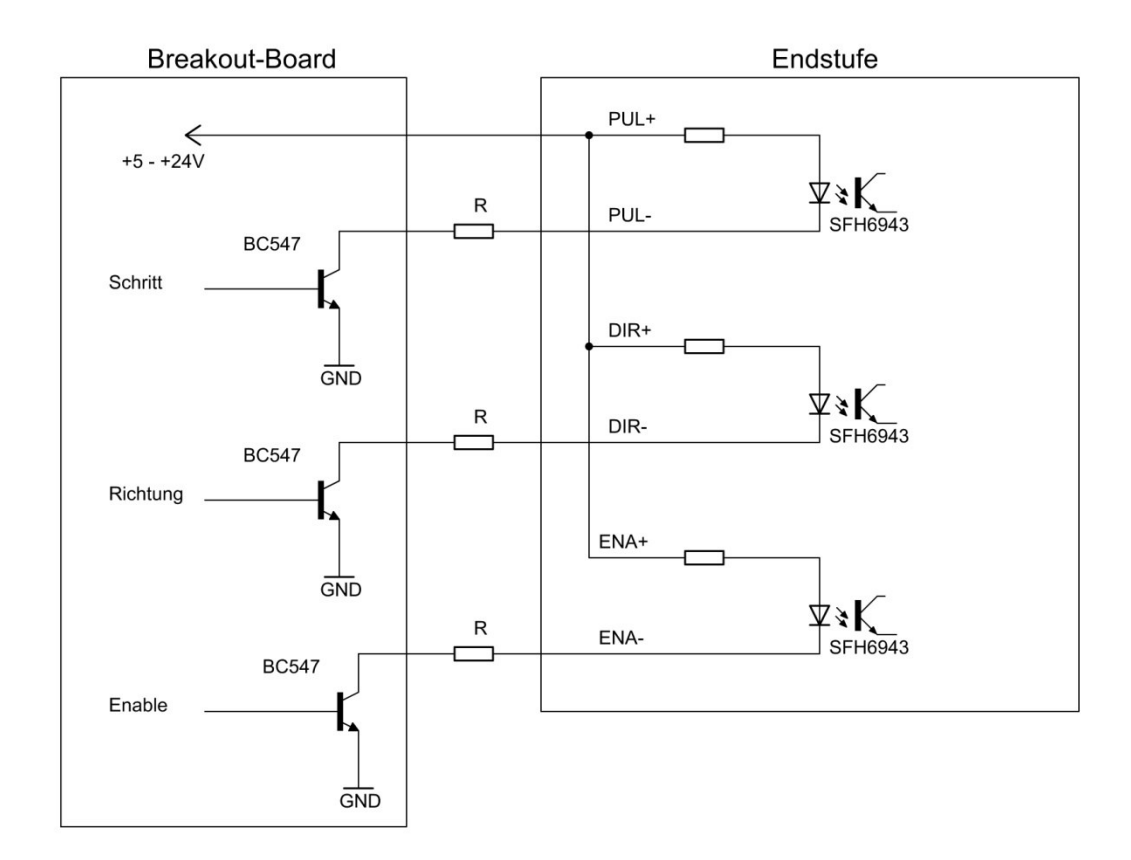

Ist der Ausgang des Breakout Boards als Spannungsquelle realisiert (wie alle in unserem Shop angebotenen Schnittstellenkarten), dann erzeugt das Signal vom Computer am Ausgang eine positive Spannung, die einen Strom durch den Widerstand R den internen Widerstand, und die LED des Optokopplers nach GND im Breakout Board fließen lässt.

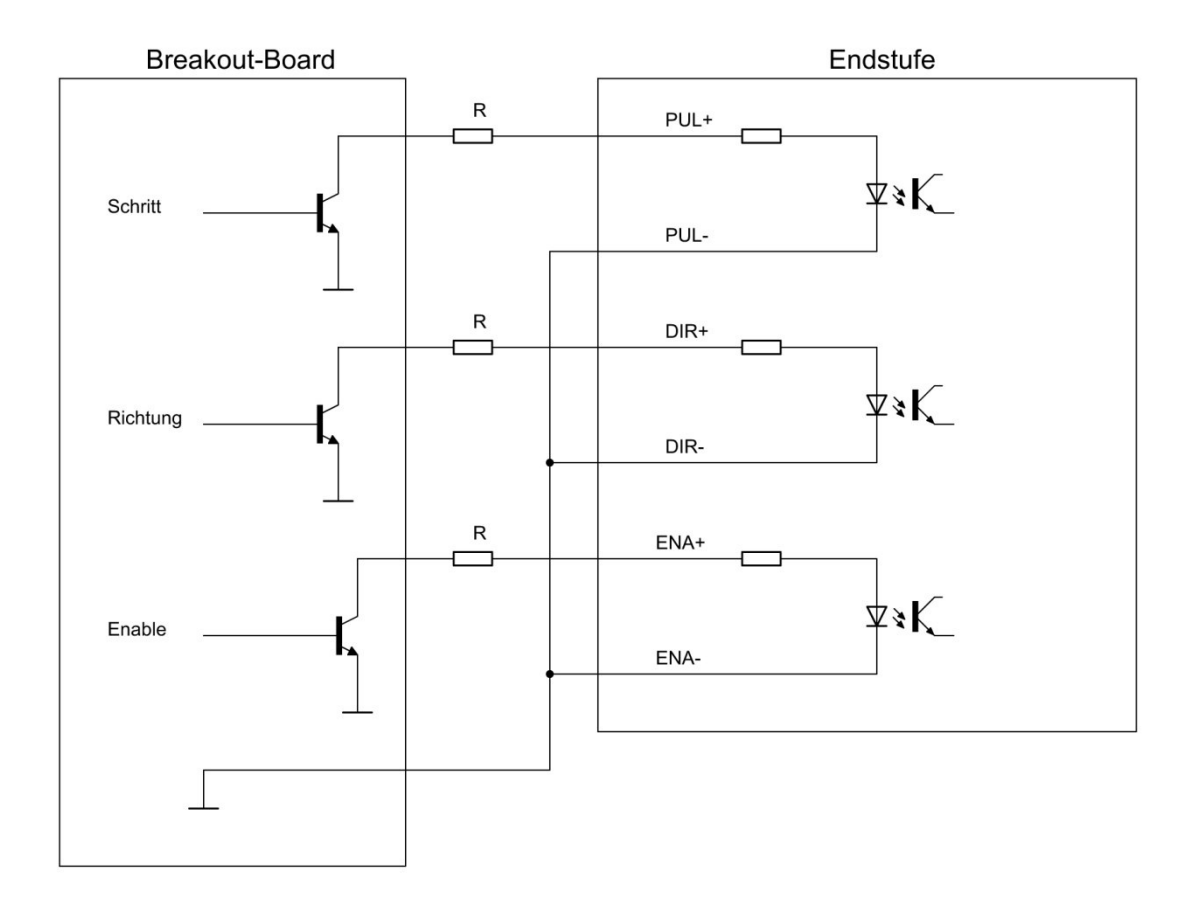

Welche Ausgangschaltung im verwendeten Breakout Bord realisiert ist, müssen Sie der Dokumentation des Herstellers entnehmen.

Wichtig ist, dass bei Ausgangsspannungen von mehr als 5 V die Widerstände R zwischen Ausgang und Plus-Eingang der Endstufe geschaltet werden. Dabei wird bei 5 V der Widerstand durch einen Draht ersetzt, bei 12 V muss ein Widerstand von 1.000 Ohm und bei 24 V einer von 2.000 Ohm verwendet werden. Als Belastbarkeit reichen jeweils 0,25 W.

Die Eingänge PUL (Schritt) und DIR (Richtung) müssen Sie beschalten. Den Eingang ENA (Enable) können Sie frei lassen. Er dient zum Abschalten der Endstufe, was im praktischen Betrieb ziemlich irrelevant ist.

Breakout Board und Endstufe sollten mit getrennten Netzteilen betrieben werden, die nur über den Netzeingang verbunden sind, anderenfalls ist die galvanische Trennung der Komponenten über Optokoppler aufgehoben und somit nutzlos.

Die Endstufe dreht den Motor bei mit jedem Schrittsignal um einen Schritt weiter, die Richtung wird von der Polarität des Richtungssignals bestimmt. Dabei erfolgt ein

Schritt bei jeder positiven Flanke des Schrittsignals, wenn nämlich der Strom durch die LED des Optokopplers fließt.

Damit sichergestellt ist, dass das Schrittsignal in dieser Form an der Endstufe ankommt, müssen Sie die an der LED anliegende Spannung messen. Dazu benötigen Sie nur ein einfaches Vielfachmessgerät. Schließen Sie den Pluspol des Messgeräts an PUL+ und den Minuspol an PUL- an. Die Endstufe haben Sie, wie oben beschrieben, mit Ihrem Breakout Board verbunden und dieses an den PC angeschlossen, entweder direkt oder über einen SmoothStepper. Starten Sie dann Ihre CNC-Steuersoftware. Fahren Sie die betreffende Achse einige Schritte. Danach sollte das Messinstrument ca. 0 V anzeigen. Wenn dem so ist, ist alles in Ordnung. Zeigt das Instrument annähernd 5 V an, müssen Sie das Schrittsignal umkehren. In der Steuersoftware Mach3 geschieht das über Config / Ports and Pins / Motor Outputs:

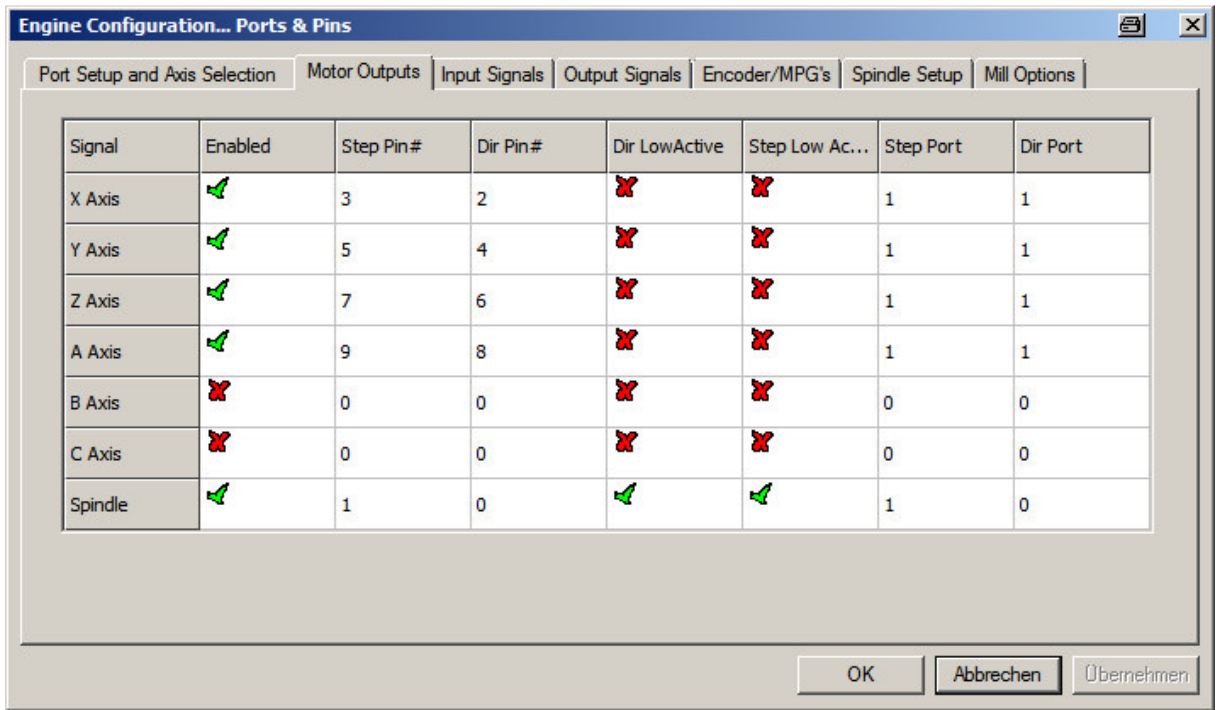

In den Spalten Dir Low Active und Step Low Active des Konfigurationsfensters finden Sie entweder ein rotes Kreuz oder ein grünes Häkchen. Was auch immer Sie dort finden, kehren Sie es um, indem Sie darauf klicken und anschließend auf Übernehmen und OK klicken.

Fahren Sie dann die betreffende Achse wieder ein paar Schritte, danach sollte das Messgerät ca. 0 V anzeigen. Damit ist dann alles in Ordnung.

Benutzen Sie Mach3 und einen SmoothStepper, sind Sie mit Anschließen und Konfigurieren fertig. Anderenfalls sollten Sie in Config / Ports and Pins noch den Sherline 1/2 Pulse Mode einschalten:

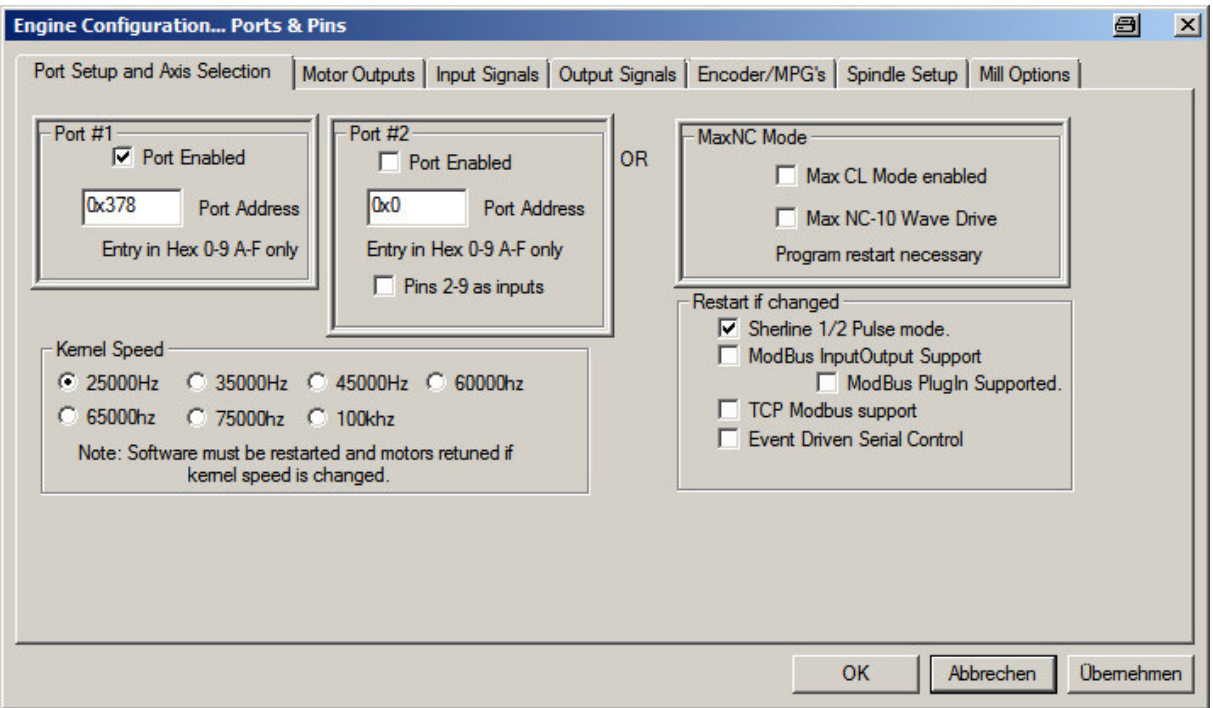

Anschließend setzen Sie in Config / Motor Tuning Step Pulse und DIR Pulse jeweils auf 5. Nun müssen Sie den Wert für Steps per Unit berechnen. Weil wir hier auf dem Kontinent mit metrischen Maßen arbeiten, sprechen wir über Schritte pro mm. Um das auszurechnen, brauchen Sie drei Parameter: Die Steigung der Spindel (mm pro Umdrehung), die Übersetzung zwischen Motor und Spindel und die Schritte, die der Motor für eine Umdrehung braucht.

Nehmen wir an, die Werkseinstellung der Endstufen mit 4.000 Mikroschritten pro Umdrehung wurde nicht verändert, die Steigung der Spindel betrüge 4 mm/Umdrehung und zwischen Motor und Spindel gäbe es eine Untersetzung von 2:1. Die Formel lautet nun:

$$
\frac{Steps}{Unit} = \frac{Übersetzung * Schritte}{Spindelsteigung} = \frac{2 * 4000}{4} = 2000
$$

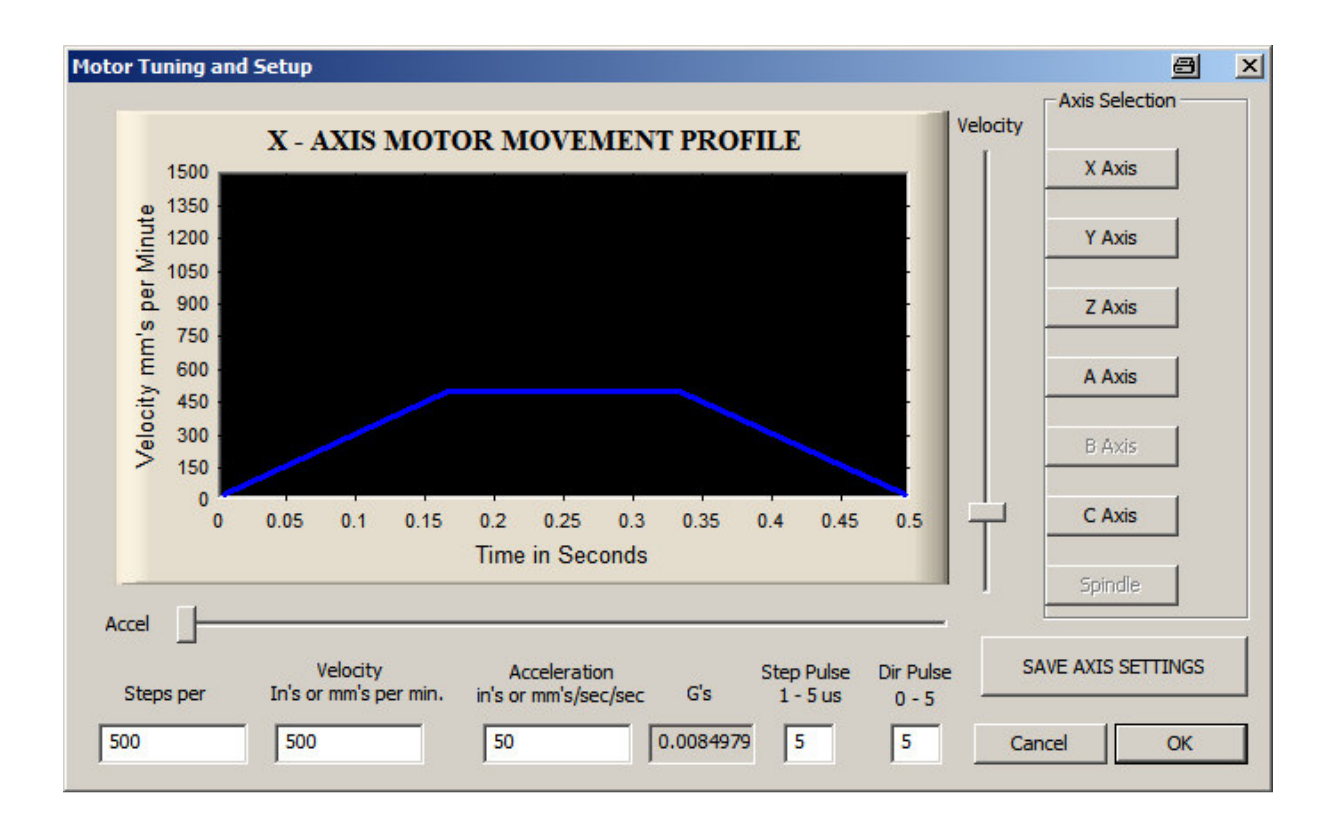

## **4. Stromversorgung**

Für die Stromversorgung der Endstufe benötigen Sie ein Netzteil, das die notwendige Spannung und den notwendigen Strom liefern kann. Wir empfehlen dafür die Netzteilplatinen, die wir in unserem Shop anbieten. Als Transformator sollten Sie einen Ringkerntyp mit 2 x 12 V Ausgangsspannung und 160 W Leistung verwenden. Die 12 V Wicklungen werden in Serie geschaltet und liefern nach der Gleichrichtung die empfohlene Ausgangsspannung von 33 V.

## **5. Abmessungen**

#### **5.1. Endstufe**

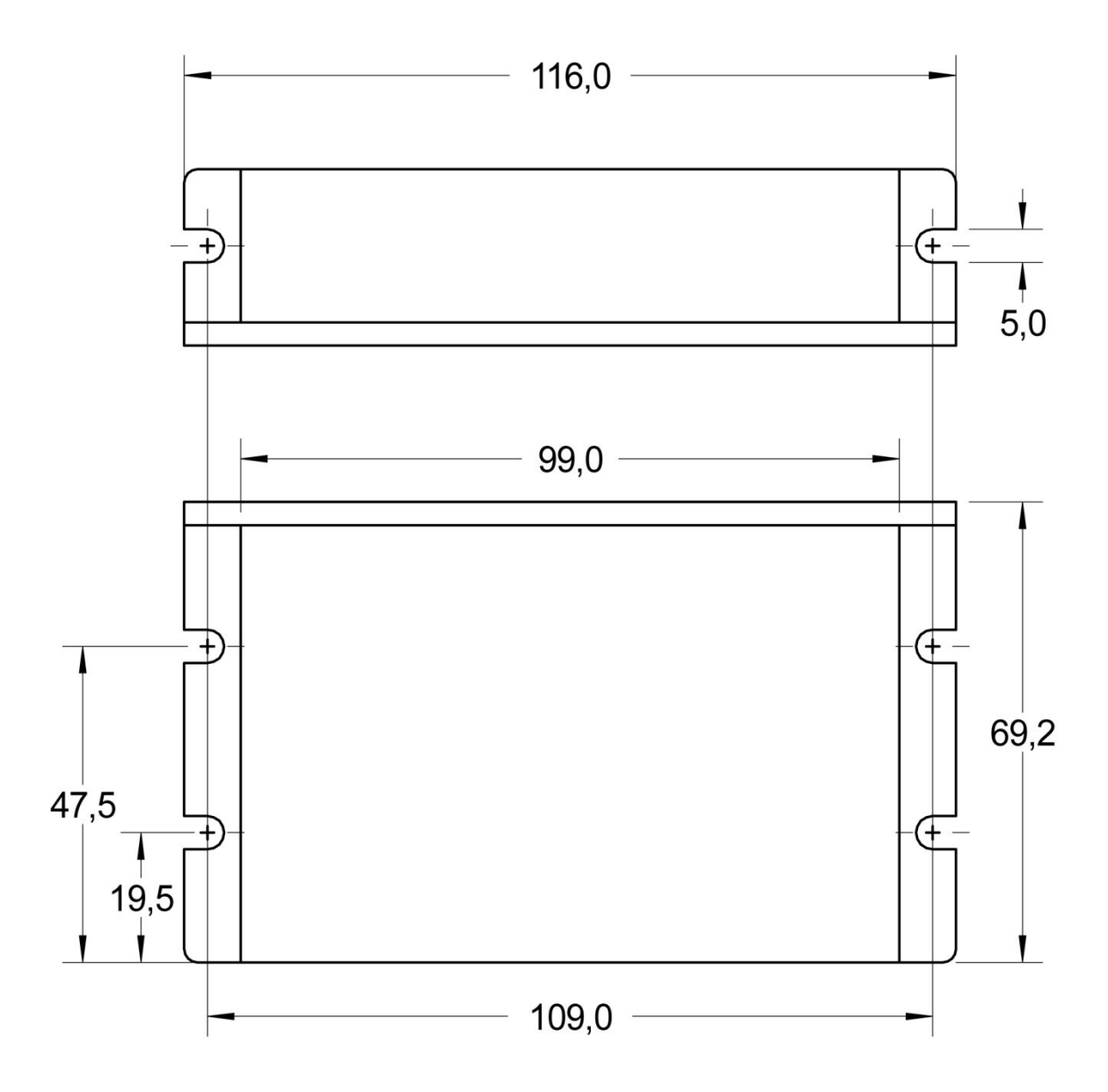

**5.2. Motor** 

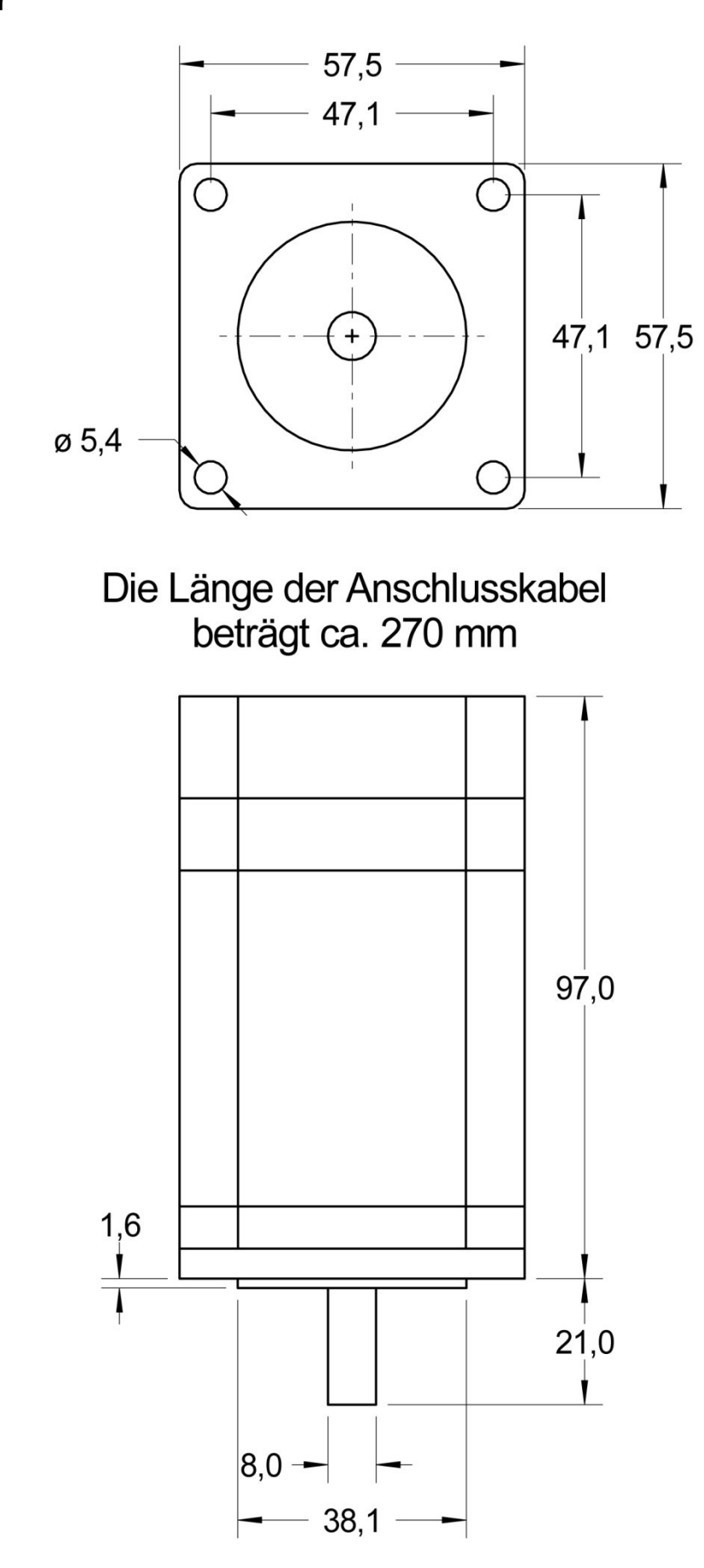

## **6. Steckerbelegung**

#### **6.1. Encoderanschluss**

Der Stecker am Encoderkabel des Motors ist ein männlicher High-Density-Stecker mit 15 Polen. Das weibliche Gegenstück gibt es bei www.reichelt.de unter der Artikelnummer HD 15F. Als Steckergehäuse können Sie alle für 9polige SUB-D-Stecker geeigneten verenden, z.B. die Artikelnummer KAPPE MGK 09. Um die Schraubverbindungen von Stecker und Buchse zu koppeln benötigen Sie die Bolzenmuttern mit der Artikelnummer SV MB.

Das folgende Bild zeigt die Nummerierung der Kontakte des Steckers und die Belegung (Draufsicht von vorne).

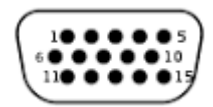

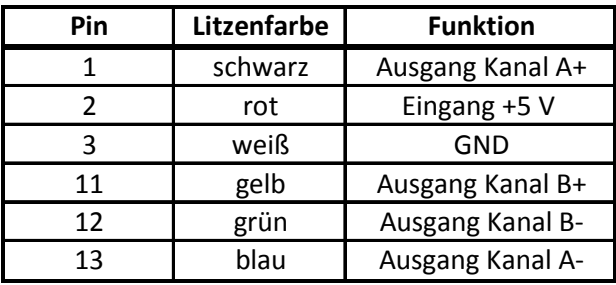

Als Verlängerung für das Encoder-Kabel empfehlen wir ein Ethernet-Kabel Fabrikat Lapp Unitronic CAT 5e, Typ LAN FTP flexibel. Das Kabel gibt es bei der Firma Conrad unter der Artikelnummer 600853.

Für den Encoderanschluss besitzt die Endstufe eine passende Buchse. Die Nummerierung der Kontakte ist genau spiegelbildlich zum oben gezeigten Stecker, das heißt, Pin 1 ist rechts und Pin 15 links. Auch die Belegung ist anders als die des Steckers am Motor:

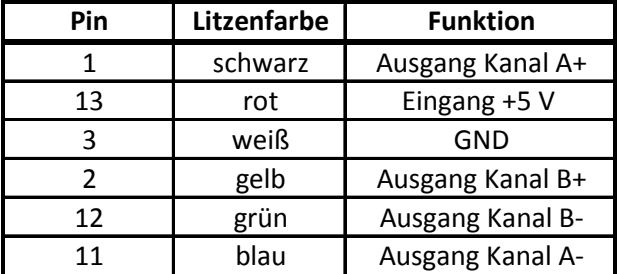

#### **6.2. Motoranschluss**

Für den Anschluss des Motors sind nur drei Litzen erforderlich. Das Gegenstück zum vorhandenen Stecker gibt es bei www.reichelt.de unter der Artikelnummer MUM 4AG. Dazu benötigen Sie noch drei Buchsenkontakte MUM BK1. Als Kabel können Sie ein normales flexibles Netzkabel mit drei Adern je 0,5 mm² verwenden. Besser ist ein Schleppkettengeeignetes Kabel, z.B. Lapp Ölflex Classic 110 3 x 0,5, Conrad-Artikelnummer 600090.

## **6.3 Übersicht über die Anschlüsse für Encoder und Motor**

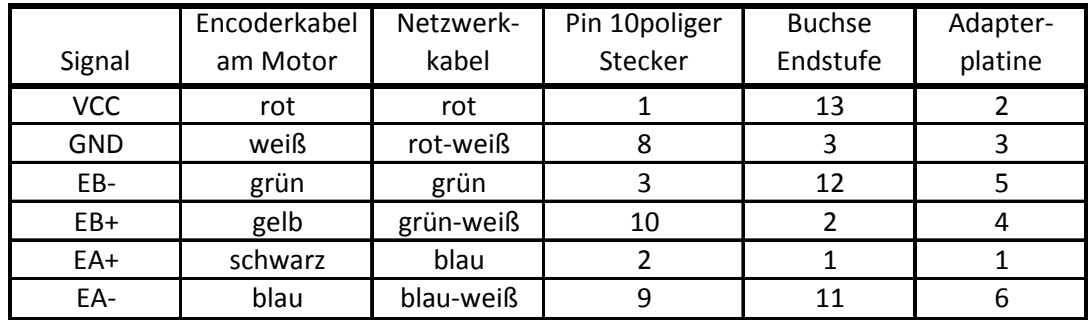

#### **Anschluss Encoder**

#### **Anschluss Motor**

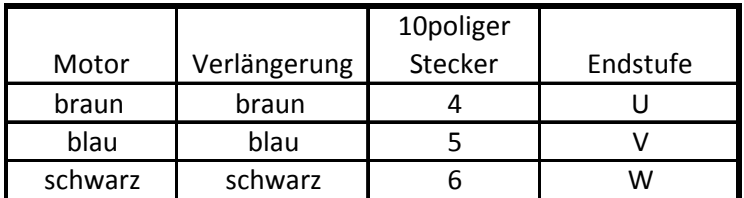

## **7. Selbsttest der Endstufe**

Die Endstufe besitzt eine Funktion, die den angeschlossenen Motor jeweils eine Umdrehung im Uhrzeigersinn und eine Umdrehung gegen den Uhrzeigersinn drehen lässt. Das geht so lange, bis die Funktion wieder ausgeschaltet wird. Eingeschaltet wird der Selbsttest mit dem DIP-Schalter Nr. 2, der in dem Ausschnitt an der Seite der Endstufe zu sehen ist.

Nachdem Sie den Motor und den Encoder an die Endstufe angeschlossen haben, sollten Sie den Selbsttest durchführen. Sie sind dann sicher, alles richtig angeschlossen zu haben.

## **8. Umkehren der Drehrichtung**

Fährt die Achse Ihrer Maschine in die falsche Richtung, können Sie die Drehrichtung des Motors mit dem DIP-Schalter Nr. 1, der in dem Ausschnitt an der Seite der Endstufe zu sehen ist, umkehren.

#### **9. Mikroschritte**

Die Anzahl der Mikroschritte pro Umdrehung ist bei der Auslieferung auf 4.000 eingestellt. Wir glauben, dass das ein guter Kompromiss aus Anforderungen an den PC, Genauigkeit und Laufruhe ist. Wir können aber auf Wunsch jede beliebige Schrittzahl zwischen 200 und 51.200 einstellen. Bedenken Sie aber, dass Sie für hohe Schrittzahlen entweder einen leistungsfähigen PC oder den SmoothStepper aus unserem Shop einsetzen müssen.

## **10. Fehlermeldungen**

Die Endstufe zeigt Fehler über die rote LED an. Dabei gelten folgende Fehlercodes:

- Einmal blinken pro 5 Sekunden: Überstrom
- Zweimal blinken pro 5 Sekunden: Überspannung
- Achtmal blinken pro 5 Sekunden: Positionierfehler

Im Fehlerfall schaltet der Fault-Ausgang der Endstufe durch, das heißt, Fault+ und Fault- werden verbunden. Das kann man sich zunutze machen, um den Fehler an die Steuersoftware zu signalisieren. Dazu muss Fault+ mit einem Eingang der Schnittstellenkarte verbunden und über einen Widerstand von ca. 4,7 K auf Plus Versorgungspannung der Schnittstellenkarte (meist 5V) hochgezogen werden. Im Falle unserer CNC-Schnittstellenkarten ist das Hochziehen nicht erforderlich, weil die Karten schon dafür eingerichtet sind. Der Ausgang Fault- wird mit GND der Schnittstellenkarte verbunden. Der benutzte Eingangspin wird in der Steuersoftware als Endschaltereingang konfiguriert.